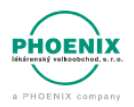

## **TMS Transport management system**

# **Nejčastější dotazy a odpovědi**

#### **Obsah:**

- [Nejde mi vytvořit účet pro přihlášení do aplikace](#page-0-0) TMS
- [Nejde mi vytvořit účet pro přihlášení](#page-0-1), chyba: Administrátor pro tohoto dodavatele již existuje
- [Jak správně postupovat při založení dalších uživatelů](#page-0-2) k účtu dodavatele
- [Pro jaké dodavatele je aplikace připravena](#page-1-0)
- [Jak bude probíhat vykládka zboží](#page-1-1), pokud nebudeme aplikaci využívat?
- [Jak proběhne vykládka zboží, pokud dodavatel nepřijede v](#page-1-2) rezervovaném termínu?
- [Lze měnit na poslední chvíli čas rezervace?](#page-1-3)
- Jak postupovat v případě, že se závoz zboží z [nějakého důvodu posune o den a více](#page-1-4) ze strany [dodavatele?](#page-1-4)

## <span id="page-0-0"></span>Nejde mi vytvořit účet pro přihlášení do aplikace TMS

- Pro každého dodavatele bylo vytvořeno unikátní ID, které slouží ke správnému přiřazení emailové adresy k dodavateli.
- Každému dodavateli bylo ID zaslané samostatně v obchodní zprávě. Součástí dokumentu je detailní postup pro vytvoření účtu.
- Zkontrolujte z obchodní informace správnost ID, opakujte postup pro vytvoření účtu dle manuálu v obchodní zprávě.

#### <span id="page-0-1"></span>Nejde mi vytvořit účet pro přihlášení, chyba: Administrátor pro tohoto dodavatele již existuje

- První vytvořený uživatelský účet pro dodavatele je označen jako Administrátor (tento účet může dále přes menu v aplikaci přidat další uživatele).
	- Pokud se zobrazuje chyba, pro již existující účet administrátora, znamená to:
		- o Na základě obchodní informace se za vaši firmu již někdo registroval
		- o Interně dohledejte registrovanou osobu a požádejte ji o přidání do aplikace
- Se žádostí o podrobnosti, k již vytvořenému účtu se můžete obrátit na TMS podporu.

#### <span id="page-0-2"></span>Jak správně postupovat při založení dalších uživatelů k účtu dodavatele

- Přes účet administrátora, v menu aplikace lze přidat nového uživatele (max. počet 9).
- Informace o přidání sdělíte osobě, jejíž e-mail jste přidali do uživatelů.
- Na stránce <https://tms.phoenix.cz/> uživatel spustí odkaz "Zapomenuté heslo" a zadá platný e-mail, který administrátor nastavil v aplikaci.
- Tím se do e-mailu uživatele pošle odkaz pro nastavení hesla. Po nastavení hesla se již může uživatel přihlásit do aplikace.

#### <span id="page-1-0"></span>Pro jaké dodavatele je aplikace připravena

- Aplikace je připravena pro dodavatele, kteří zaváží přímo do Obchodních center tak i dodavatele se závozy do svých Konsignačních a Servisních skladů.

### <span id="page-1-1"></span>Jak bude probíhat vykládka zboží, pokud nebudeme aplikaci využívat?

- Přednostní vykládku zboží mají zajištěnou dodavatelé, kteří aplikaci využívají a budou mít vytvořené na své závozy rezervace.
- Pro dodavatele bez vytvořených rezervací platí, že vyčkají na volnou kapacitu na příjmu a následně proběhne vykládka zboží – to je běžná praxe nyní.
- -

## <span id="page-1-2"></span>Jak proběhne vykládka zboží, pokud dodavatel nepřijede v rezervovaném termínu?

- Vykládka zboží proběhne, v prvním možném volném termínu dle kapacity příjmu.
- Není nutné kontaktovat zástupce obchodního místa s informací o zpožděném příjezdu.

#### <span id="page-1-3"></span>Lze měnit na poslední chvíli čas rezervace?

- Čas rezervace určuje dodavatel a finálně potvrzuje, max. 24 hod před závozem zboží. Změna času na poslední chvíli již není možná. Dodavatel přijede a vykládka proběhne v prvním volném termínu dle kapacity příjmu.

## <span id="page-1-4"></span>Jak postupovat v případě, že se závoz zboží z nějakého důvodu posune o den a více ze strany dodavatele?

- Původní rezervace se nemění. Po expiraci rezervace je dispečerem Phoenixu označena jako Nerealizovaná.
- Dodavatel na nový termín vytvoří novou rezervaci.